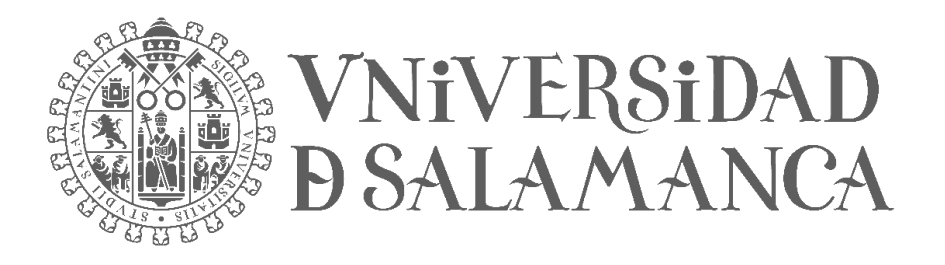

# **CONCURSO-OPOSICIÓN LIBRE ESCALA AUXILIAR ADMINISTRATIVA Tasa de reposición**

# **PRIMER EJERCICIO**

**PARTE 2 - INFORMÁTICA**

**Salamanca, 25 de marzo de 2023**

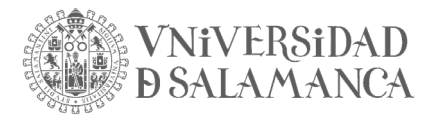

# **76. En un documento nuevo de Word 2016 hemos escrito dos líneas de texto, pero todavía no lo hemos guardado, ¿dónde podemos ver el número de palabras escritas?**

- a) En la Barra de Estado si tenemos marcada la opción Contar palabras.
- b) Hasta que no guardemos el documento no podemos ver el número de palabras escritas.
- c) En la pestaña Revisar, opción Contar palabras.
- d) a) y c) son correctas.

# **77. En la siguiente imagen de un documento Word 2016, ¿cómo se ha conseguido la apariencia del texto?**

El clima templado de la zona se caracteriza por la alta pluviometría. Los pueblos de la región noroeste presentan baja densidad de población. El río más importante de la comarca discurre con una gran variabilidad de caudal a lo largo del año.

Son muchos los visitantes que, en verano, acuden al pantano en busca de ocio

Las actividades económicas más importantes de los pueblos de la comarca son la agricultura y la ganadería.

- a) Formato 3 columnas y columna central sin bordes.
- b) Formato 2 columnas + Párrafo todos los bordes.
- c) Formato 2 columnas + Párrafo bordes externos.
- d) Tabla 2 columnas y todos los bordes de tabla.

# **78. ¿Cuál de las siguientes opciones no se encuentra entre las Opciones de búsqueda en la ventana Buscar y reemplazar, en Word 2016?**

- a) Omitir puntuación.
- b) Usar caracteres especiales.
- c) Solo palabras completas.
- d) Coincidir mayúsculas y minúsculas.

# **79. Para insertar en un documento de Word 2016 una Marca de agua con el texto "Versión revisada", iremos a la pestaña:**

- a) Inicio.
- b) Insertar.
- c) Revisar.
- d) Diseño.

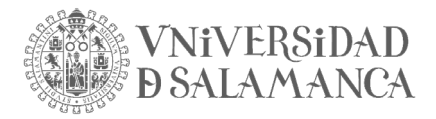

- **80. Si queremos utilizar en un documento de Word 2016 dos tipos de encabezados diferentes para las secciones 1 y 2 de nuestro documento, debemos situarnos en el encabezado de la sección 2 y:**
	- a) Activar la opción Vincular al anterior.
	- b) Marcar la opción Primera página diferente.
	- c) Insertar un salto de sección continua.
	- d) Todas son falsas.
- **81. Hemos insertado al principio de un documento de Word 2016 una Tabla de contenido automática, pero posteriormente hemos realizado cambios en los títulos de algunos apartados y queremos actualizarlos en la Tabla de contenido. ¿Podemos utilizar para ello la opción Actualizar la tabla de contenido?**
	- a) No, únicamente se actualizan automáticamente los números de página.
	- b) No, ese cambio deberemos hacerlo manualmente.
	- c) Sí, a través de la opción Actualizar toda la tabla.
	- d) Sí, pero solo para Tablas de contenido manuales.

#### **82. ¿En Word 2016, un hipervínculo a un lugar del mismo documento no nos puede llevar?**

- a) Al índice.
- b) A los títulos previamente creados.
- c) Al principio del documento.
- d) A los marcadores previamente creados.

# **83. En Word 2016, al comparar el documento original y el revisado podemos mostrar los cambios en:**

- a) El documento revisado.
- b) El documento original.
- c) Un documento nuevo.
- d) Todas son correctas.

#### **84. En Word 2016, a través de la creación de un estilo nuevo, podemos:**

- a) Definir el estilo del párrafo anterior.
- b) Definir el estilo del párrafo siguiente.
- c) Vincularlo únicamente a un párrafo.
- d) Modificar los márgenes del documento.

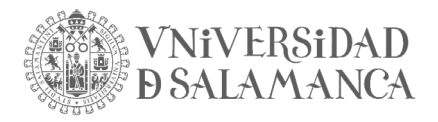

- **85. En Word 2016, el icono nos permite añadir un tabulador de alineación:**
	- a) Centrada.
	- b) Decimal, pero únicamente para números decimales con punto como separador decimal.
	- c) Centrada con relleno.
	- d) Todas son falsas.
- **86. Queremos controlar los tipos de cambios que otros usuarios pueden hacer en nuestro documento de Word 2016. Esa opción la encontramos en la pestaña:**
	- a) Archivo: Información, Administrar Documento, Restringir edición.
	- b) Archivo: Información, Proteger Documento, Restringir edición.
	- c) Revisar: Administrar Documento, Restringir edición.
	- d) Revisar: Proteger Documento, Restringir edición.
- **87. A través de la pestaña Insertar – Tabla - Hoja de cálculo de Excel, hemos insertado en nuestro documento de Word 2016 la siguiente tabla:**

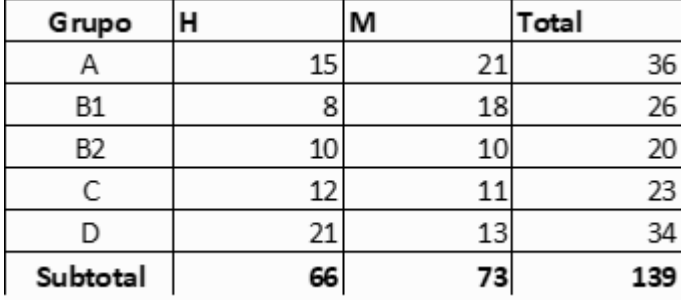

#### **Si posteriormente tenemos que modificar los valores que contiene dicha tabla,**

- a) Tendremos que buscar el archivo Excel vinculado, abrirlo, modificar los datos, guardarlo y automáticamente se reflejarán los cambios en la tabla del archivo Word.
- b) Tendremos que crear una tabla nueva con los datos correctos.
- c) Haremos doble clic en la tabla, actualizamos los datos en la hoja de cálculo Excel que se nos abre y guardamos los cambios.
- d) Será suficiente con hacer clic sobre la tabla con el botón derecho y elegir la opción Actualizar datos.

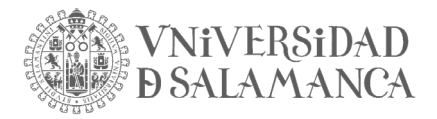

**88. En la siguiente tabla, ¿qué fórmula hemos introducido en la celda B2 para que cada vez que se abra el archivo aparezca la fecha del día en que se abre el archivo?**

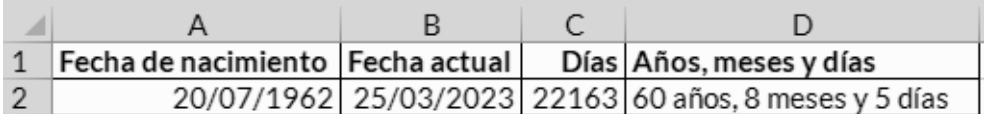

a) =FECHA()

b)  $=DIA()$ 

c)  $=$  HOY()

- d) =AHORA()
- **89. En Excel 2016, ¿cómo se denomina la herramienta avanzada que permite calcular, resumir y analizar datos para ver comparaciones, patrones y tendencias en ellos?**
	- a) Tabla interactiva.
	- b) Tabla resumen.
	- c) Subtotales.
	- d) Tabla dinámica.
- **90. De acuerdo con la siguiente tabla de Excel 2016, en la que tenemos seleccionado un rango, ¿qué información aparecerá en la Barra de estado?**

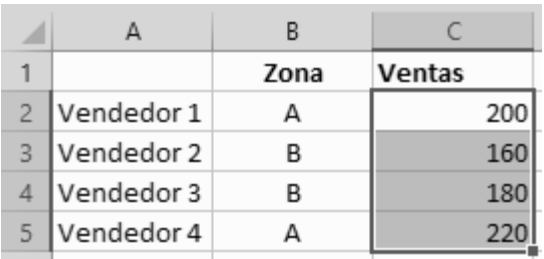

- a) Recuento: 4 Suma: 760
- b) C2:C5 Recuento: 4 Suma: 760
- c) Promedio: 190 Recuento: 4 Suma: 760
- d) C2:C5 Suma: 760

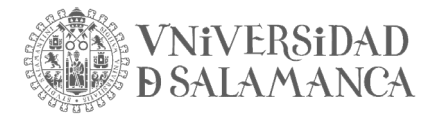

En base a las dos siguientes imágenes, correspondientes a un documento de Word 2016, conteste a las preguntas 91 y 92.

La primera imagen representa parte de un modelo de certificado de aprovechamiento de cursos realizados, preparado para combinar correspondencia.

D./Dª. «Nombre y apellidos» ha superado con aprovechamiento el curso denominado "«Denominación del curso»", de «Duración horas» horas de duración.

Lo cual certifico, a los efectos oportunos, en Salamanca a «Fecha finalización»

Y la siguiente imagen recoge los datos de los Destinatarios de esa combinación de correspondencia:

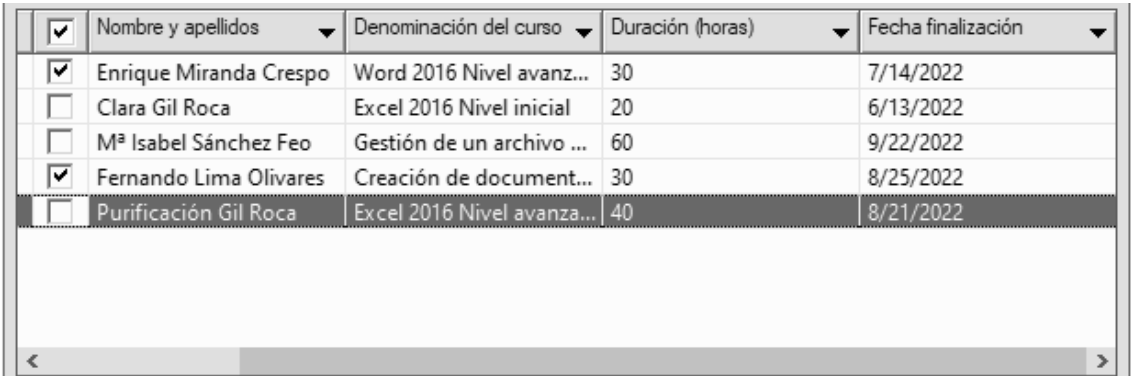

#### **91. ¿Cuántos campos aparecerán correctamente combinados en el documento final?**

- a) 2, puesto que hay dos campos que devolverán errores.
- b) 3, el campo «Denominación\_del\_curso» presenta el problema de comillas dobles.
- c) 4
- d) Ninguno, se generará un error al combinar la correspondencia.
- **92. ¿Cuántos documentos individuales se generarán cuando realicemos la combinación de correspondencia?**
	- a) Ninguno.
	- b) 2
	- c) 5
	- d) 3

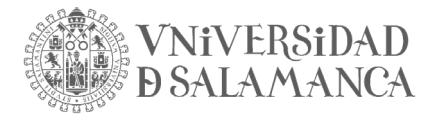

**93. En la siguiente tabla, ¿qué fila ocuparía Rafael Santiago González, si ordenamos las filas 2 a 5 por los valores de la columna D en orden ascendente?**

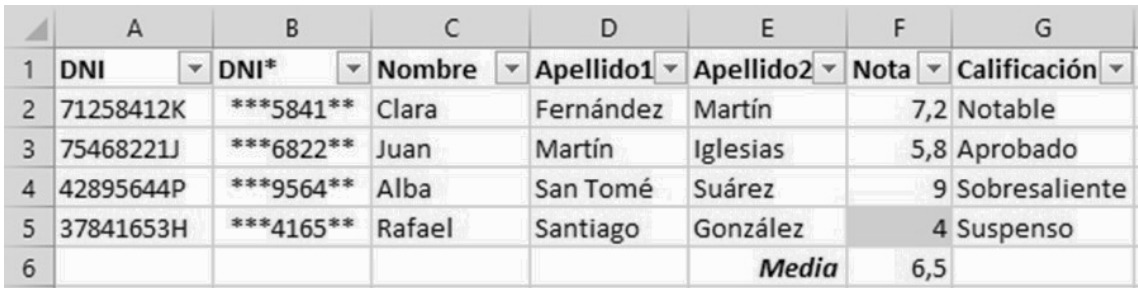

- a) La misma, la 4
- b) La 5
- c) La 2
- d) La 3
- **94. En la tabla anterior, ¿qué función hemos introducido en la celda F6 para calcular el promedio de las notas mostradas en F2 a F5?**
	- a)  $=$ MEDIA(F2:F5)
	- b) =PROMEDIO(F2;F5)
	- c)  $=$ MEDIA(F2;F5)
	- d) =PROMEDIO(F2:F5)
- **95. En la siguiente tabla de Excel 2016, ¿qué Formato condicional hemos utilizado para el rango G2:G6?**

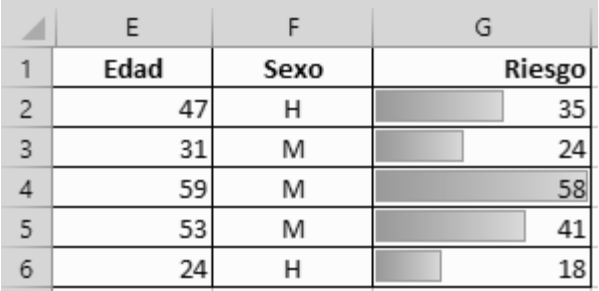

- a) Fila de datos.
- b) Barra de datos.
- c) Columna de datos.
- d) Celda de datos.

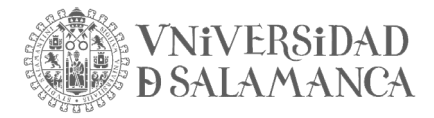

**96. En la siguiente tabla de Excel 2016, al utilizar la herramienta de Rellenar hacia abajo desde la celda E2 hasta la E4, los valores calculados en E3 y en E4 no son correctos. ¿Cuál de las siguientes fórmulas introducidas en E2 solucionaría el problema?**

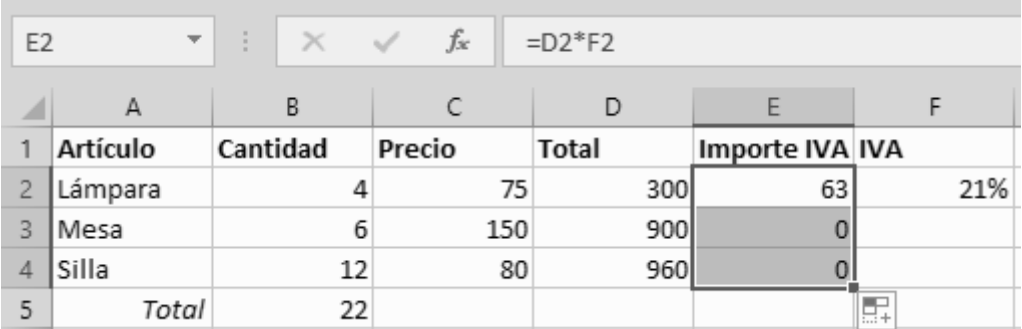

- a) =\$D\$2\*F2
- b)  $=D2*$F2$
- c) =D2\*\$F\$2
- d) =\$D2\*\$F2

# **97. En la tabla anterior, la celda B5 ha sido calculada con autosuma. ¿Qué le ocurría al valor de la celda B5 si ocultamos la fila 3?**

- a) Que automáticamente su valor pasaría a 16
- b) Nada, el valor no se vería afectado.
- c) No se mostraría ningún valor.
- d) Mostraría el error: #¿NOMBRE?
- **98. Al hacer doble clic en una celda con valor calculado en una tabla dinámica de Excel 2016, nos lleva a:**
	- a) Una nueva hoja.
	- b) Un nuevo libro.
	- c) Una nueva tabla.
	- d) La celda siguiente.

# **99. ¿Cuál de las siguientes opciones de Excel 2016 nos permite inmovilizar las dos primeras columnas y las tres primeras filas de una tabla?**

- a) Inmovilizar columnas.
- b) Inmovilizar filas.
- c) Inmovilizar paneles.
- d) a y b son correctas.

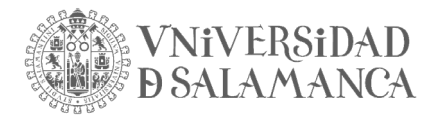

# **100. En la siguiente tabla de Excel 2016, ¿qué formato personalizado tienen, respectivamente, las celdas C2 y D2?**

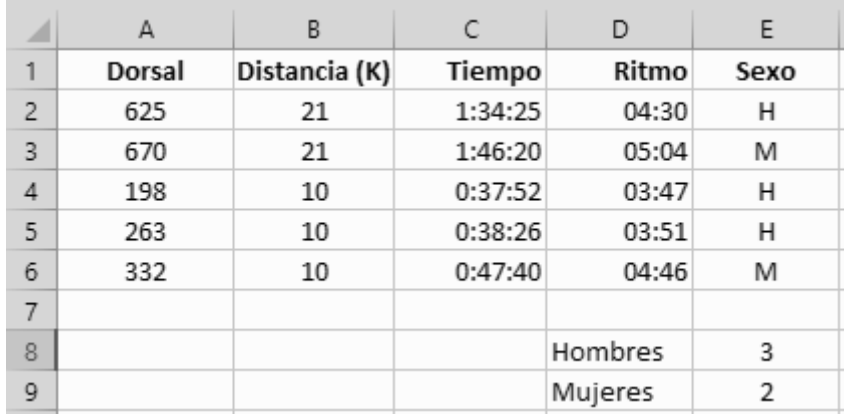

- a) hh:mm:ss y mm:ss
- b) h:mm:ss y mm:ss
- c) h:m:s y m:s
- d) hh:mm:ss y m:s

# **101. En la tabla anterior, ¿qué fórmula se ha introducido en la celda E8 para calcular el total de hombres (H) de las filas 2 a 6?**

- a) =CONTAR(E2:E6;"H")
- b) =CONTAR.SI(E2:E6;H)
- c) =CONTAR.SI(E2:E6;"H")
- d) =CONTAR(E2:E6;H)

# **102. Tenemos abierto un libro de Excel 2016 con varias hojas, ¿podemos proteger únicamente una de las hojas del libro?**

- a) No, esa opción no está disponible.
- b)  $Si.$
- c) Solo si es la primera hoja del libro.
- d) No, debemos proteger todas las hojas del libro.

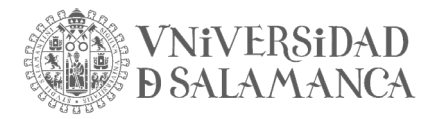

# **103. Si queremos modificar el nombre que aparece en nuestra cuenta de Gmail, así como añadir una fotografía, ¿desde dónde deberemos realizarlo?**

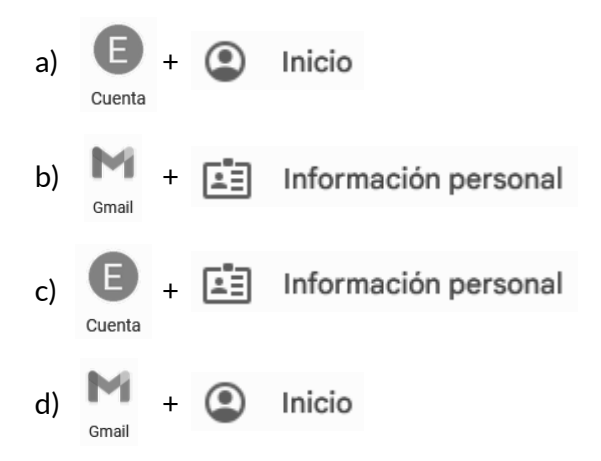

**104. ¿Cómo se llama la cuenta de correo en la que Google puede ponerse en contacto contigo si detecta actividad inusual en tu cuenta o no puedes iniciar sesión en ella?**

- a) Correo electrónico alternativo.
- b) Correo electrónico de contacto.
- c) Otra dirección.
- d) Correo de recuperación.

**105. ¿Puedes ver desde qué dispositivos (ordenadores y teléfonos) has iniciado sesión en una** 

#### **cuenta de Gmail?**

- a) No, esa opción es de pago.
- b) Sí, dentro de la opción Datos y privacidad de la Cuenta.
- c) Sí, dentro de la opción Seguridad de la Cuenta.
- d) No.
- **106. Si quieres añadir una Firma que se adjunte al final de todos los mensajes enviados, deberás ir a la configuración de tu cuenta de Gmail y buscar la opción Firma, dentro de la pestaña:**
	- a) General.
	- b) Cuentas e importación.
	- c) Complementos.
	- d) Avanzadas.

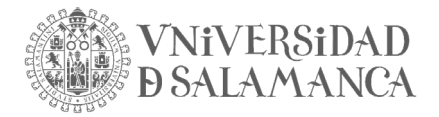

#### **107. ¿Qué tipo de Bandeja de entrada nos permite la cuenta de Gmail?**

- a) No leídos primero.
- b) Leídos primero.
- c) Destacados después.
- d) Todas son correctas.
- **108. Según la imagen siguiente, ¿qué opción hemos habilitado en la configuración de Gmail para poder ver el cuerpo del mensaje seleccionado en la misma pantalla que la bandeja de entrada?**

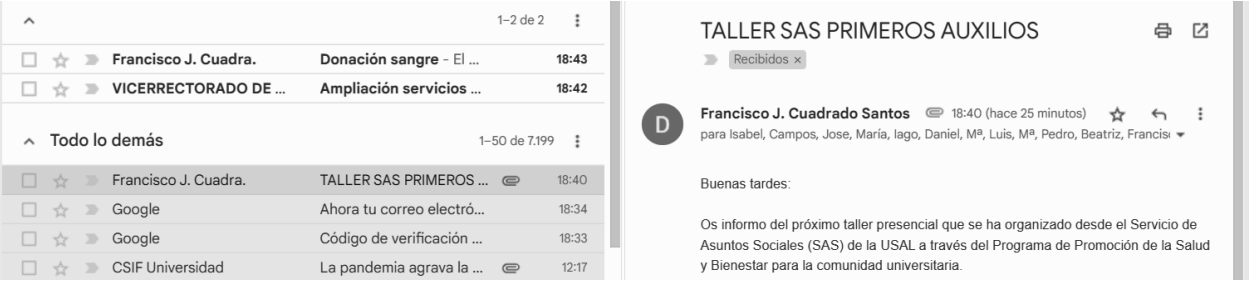

- a) Vista lectura.
- b) Panel de lectura.
- c) Bandeja de lectura.
- d) Todas son falsas.

**109. ¿Podemos etiquetar un mensaje de Gmail que vamos a enviar desde la ventana de Mensaje** 

#### **nuevo?**

- a) No, primero lo enviamos y luego lo etiquetamos.
- b) Sí, encontramos esa opción dentro del icono
- c) Sí, encontramos esa opción dentro del icono
- d) No, las etiquetas únicamente sirven para los mensajes recibidos.

# **110. Al crear un mensaje nuevo con Gmail queremos que el destinatario del mensaje pueda indicarnos que lo ha leído, ¿qué opción disponible en la ventana de Mensaje nuevo debemos utilizar?**

- a) Solicitar confirmación de envío.
- b) Solicitar confirmación de lectura.
- c) Solicitar verificación de envío.
- d) No existe esa opción.

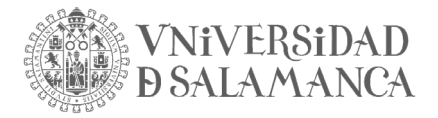

# **111. ¿Qué ocurre con los correos electrónicos que se marcan para archivar en la bandeja de entrada de Gmail?**

- a) Que se borran y nunca volverán a aparecer en la bandeja de entrada.
- b) Que se borran, pero volverán a aparecer en la bandeja de entrada cuando alguien los responda.
- c) Que se mueven automáticamente a una etiqueta denominada "Todos".
- d) Que se mueven automáticamente a una etiqueta denominada "Archivados".

#### **112. ¿Permite Gmail añadir etiquetas a nuestros contactos?**

- a) Sí.
- b) Sí, hasta un máximo de 2 por contacto.
- c) No, es una opción reservada para los mensajes.
- d) Sí, pero únicamente para contactos con cuentas de Gmail.

### **113. Hemos seleccionado un mensaje en nuestra bandeja de entrada de Gmail. ¿Qué diferencia**

#### **hay entre asignarle una etiqueta o moverlo a una etiqueta?**

- a) En el primer caso el mensaje desaparece de la bandeja de entrada y en el segundo no.
- b) En el primer caso el mensaje no desaparece de la bandeja de entrada y en el segundo sí.
- c) Un mensaje únicamente se puede mover a la papelera o a spam.
- d) Ninguna, el resultado es el mismo.
- **114. En una conversación abierta en la bandeja de entrada de Gmail, ¿qué diferencia hay entre**  utilizar el icono de la impresora **de la opción de imprimir dentro del icono de más opciones ?**
	- a) Ninguna, en ambos casos imprimimos toda la conversación.
	- b) En el icono de la impresora imprimimos sólo el mensaje de la conversación que tengamos abierto.
	- c) En el icono de la impresora imprimimos toda la conversación y no sólo el mensaje abierto.
	- d) Ninguna, en ambos casos imprimiremos únicamente el mensaje abierto.

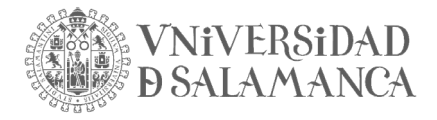

**115. ¿Cuál de las siguientes opciones no se encuentra dentro del icono para seleccionar mensajes de nuestra bandeja de entrada de Gmail?**

- a) Leído.
- b) No leído.
- c) Destacado.
- d) Importante.

#### **PREGUNTAS DE RESERVA (116-120)**

#### **116. ¿Qué fórmula es válida para que el DNI de la celda A2 aparezca anonimizado con el siguiente formato: \*\*\*5678\*\*?** A

 $\mathbf 1$ 

 $\overline{c}$ 

**DNI** 

23456789D

- a) =CONCATENAR(("\*\*\*");IZQUIERDA(DERECHA(A2;7);4);"\*\*")
- b) ="\*\*\*"&EXTRAE(A2;3;4)&"\*\*"
- c) =CONCATENAR(("\*\*\*");DERECHA(IZQUIERDA(A2;7);4);"\*\*")
- d) Las respuestas a y b son correctas.

#### **117. En Excel 2016, si tenemos varias filas seleccionadas, ¿cómo las podemos ocultar?**

- a) Presionando Ctrl + 9
- b) Presionando F9
- c) Presionando Ctrl + F9
- d) Ninguna de las anteriores.

# **118. Acabamos de enviar un mensaje desde Gmail y nos damos cuenta de que nos hemos equivocado en el destinatario, ¿podemos deshacer el envío?**

- a) No.
- b) Sí, pero sólo si tenemos marcada esa opción en la configuración.
- c) Sí, pero sólo durante un tiempo de entre 5 y 30 segundos, según esté marcado en la configuración.
- d) Sí, por defecto está configurado un periodo de 5 minutos.

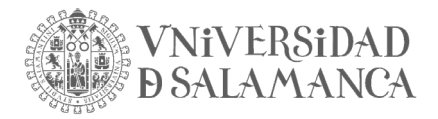

### **119. ¿Qué opción no permite la Respuesta automática en Gmail?**

- a) Establecer el primer y el último día para su envío.
- b) Escribir un asunto y un texto para el mensaje.
- c) Restringirla a los contactos.
- d) Configurar dos respuestas distintas.

#### **120. ¿Qué acción no podemos llevar a cabo a través de la opción Editar lista de destinatarios?**

- a) Comprobación de errores.
- b) Filtrar.
- c) Buscar duplicados.
- d) Buscar destinatario.

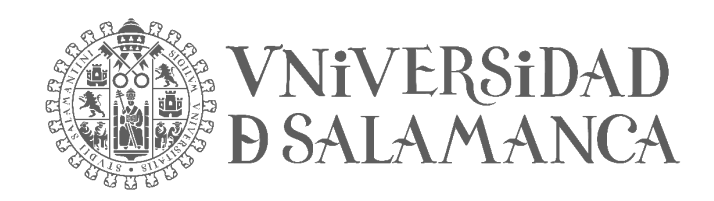